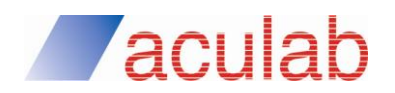

ApplianX AP Gateway Quick start guide

## **Thank you for purchasing an ApplianX AP Gateway from Aculab**

Your order contains:

 $\rightarrow$  ApplianX AP Gateway  $\rightarrow$  Power cable  $\rightarrow$  Quick start guide

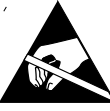

- $\rightarrow$  During installation and maintenance, handle all cables by their plastic casing or connector shield. Do not touch metal parts within any socket as you plug cables into connectors. Before plugging in any Ethernet or E1/T1 interface cables, ground yourself to dissipate any static charge you may be carrying. These precautions will minimise the chance of any ESD damage to the ApplianX or unplanned interruption to system operation.
- $\rightarrow$  Shielded cables (STP) are recommended in all instances and may be required to meet EMC regulations.

Follow these steps to prepare the ApplianX AP Gateway for use:

 $\rightarrow$  Connect the power cable to rear of chassis and plug into mains supply.

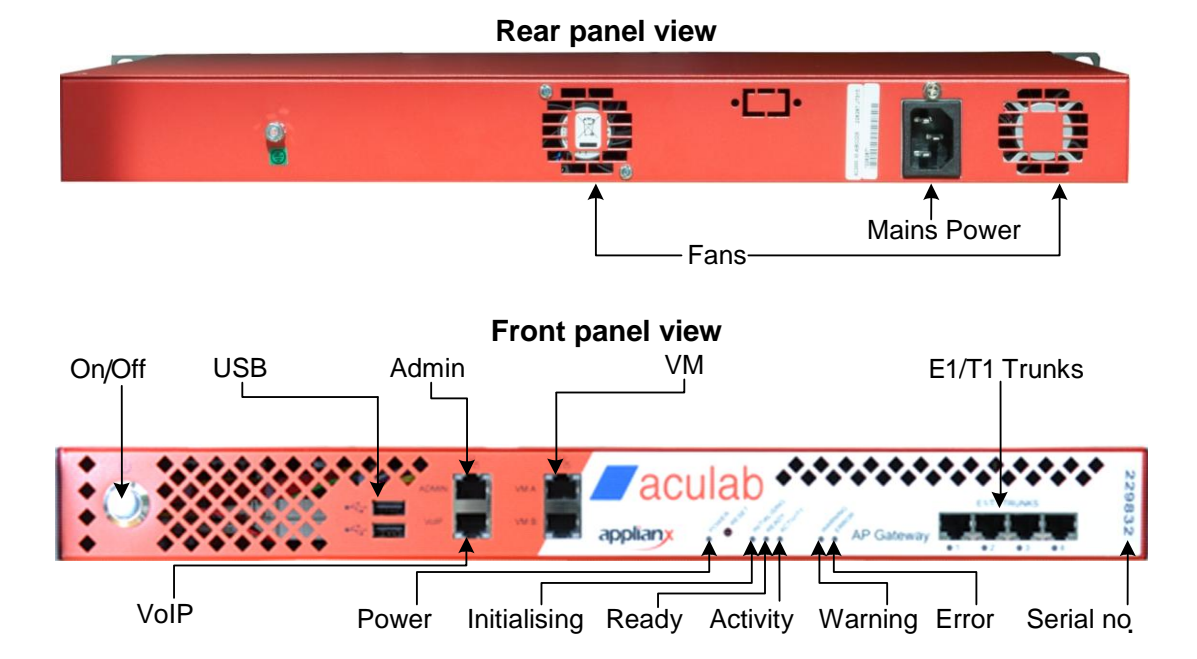

- $\rightarrow$  Your ApplianX AP Gateway will light the front panel LEDs, in a sequence, where some flash and some remain lit. Soon after the blue 'Activity' light stops flashing, the gateway will settle into a state with the 'Initialising' and 'Warning' lights permanently lit. The gateway is ready to be configured.
- $\rightarrow$  ApplianX AP Gateway configuration is carried out using a web browser. This can be achieved by connecting the auto sensing 'Admin' Ethernet port of the gateway directly to a PC. The gateway is shipped with a default IP address of 192.168.1.100 and a subnet mask of 255.255.255.0.
- $\rightarrow$  Configure the PC with an IP address in the same subnet and open a web browser. To access the gateway browse to 192.168.1.100.
- $\rightarrow$  Once the ApplianX AP Gateway is accessed you will be asked to set up an administration username and password. You will then be taken through the configuration wizard. At the end of this wizard, you will be directed to the main configuration page, where you can activate your gateway.
- $\rightarrow$  For more detailed instructions please see the ApplianX AP Gateway user quide, which is available from: http://www.aculab.com/documents/browse/?tag=applianx

## **If you have any issues with your ApplianX AP Gateway, please contact:** support@aculab.com

Owing to the dynamic nature of our business, specifications are constantly being changed and, therefore, this quick start guide is for informational purposes only. Aculab makes no warranties, express or implied, in this document. E&OE.